## Hiji \* Chro 簡単マニュアル ネット検索編

## ① HijiBookmarkを開きます。

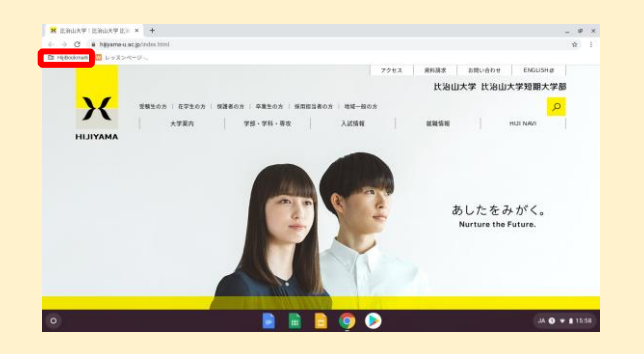

## ② Google検索を選びます。

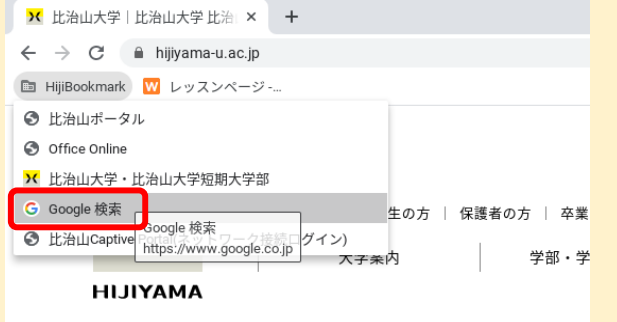

## ③ Googleの検索画面が開きます。

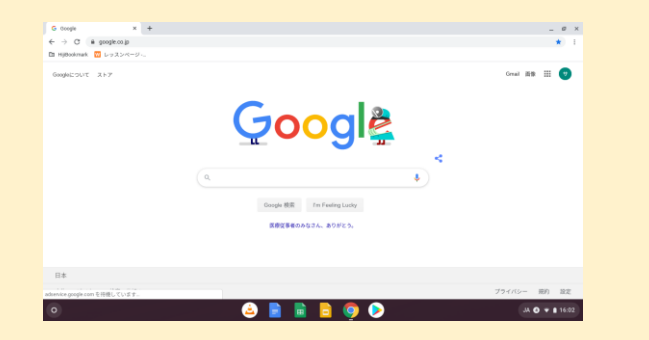